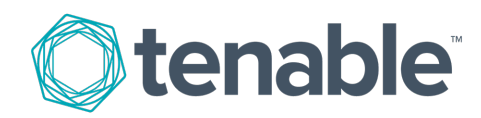

# **Nessus Agent Large Scale Deployment Guide**

Last Revised: February 25, 2020

## Table of Contents

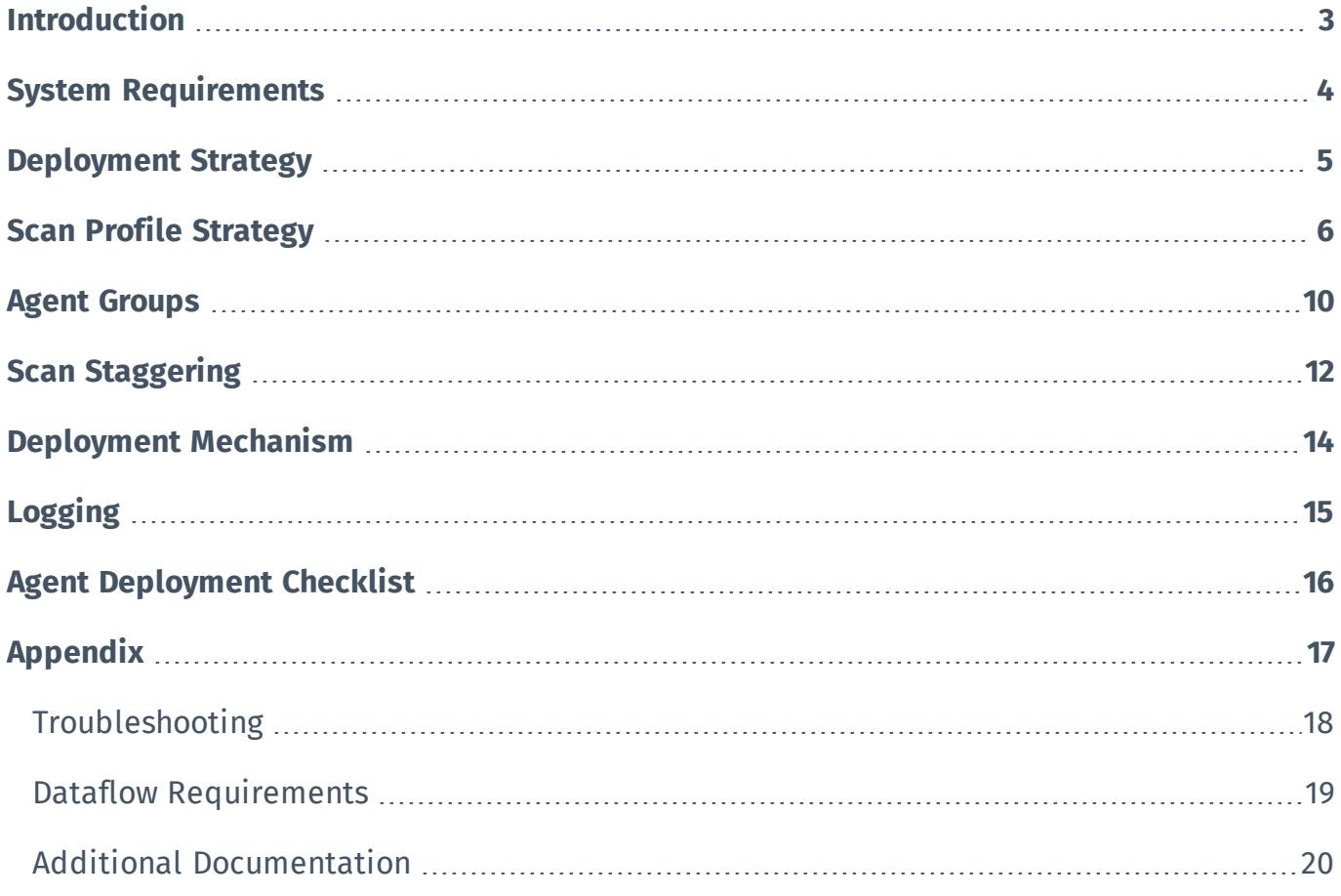

## <span id="page-2-0"></span>**Introduction**

For customers that plan on deploying a multitude of Nessus Agents across their environment, a large scale deployment strategy is required to ensure all Nessus Agents are continuously active and stay connected to Tenable.io or Nessus Manager.

# <span id="page-3-0"></span>**System Requirements**

### **Document Name**

Nessus Agent Hardware [Requirements](https://docs.tenable.com/generalrequirements/Content/NessusAgentHardwareRequirements.htm)

Nessus Agent Software [Requirements](https://docs.tenable.com/generalrequirements/Content/NessusAgentSoftwareRequirements.htm)

**Dataflow [Requirements](https://docs.tenable.com/nessusagent/Content/RequirementsDataflow.htm)** 

## <span id="page-4-0"></span>**Deployment Strategy**

It is possible to deploy agents utilizing software capable of pushing agents through the network. The following diagram illustrates the architecture of a large scale deployment using third-party software:

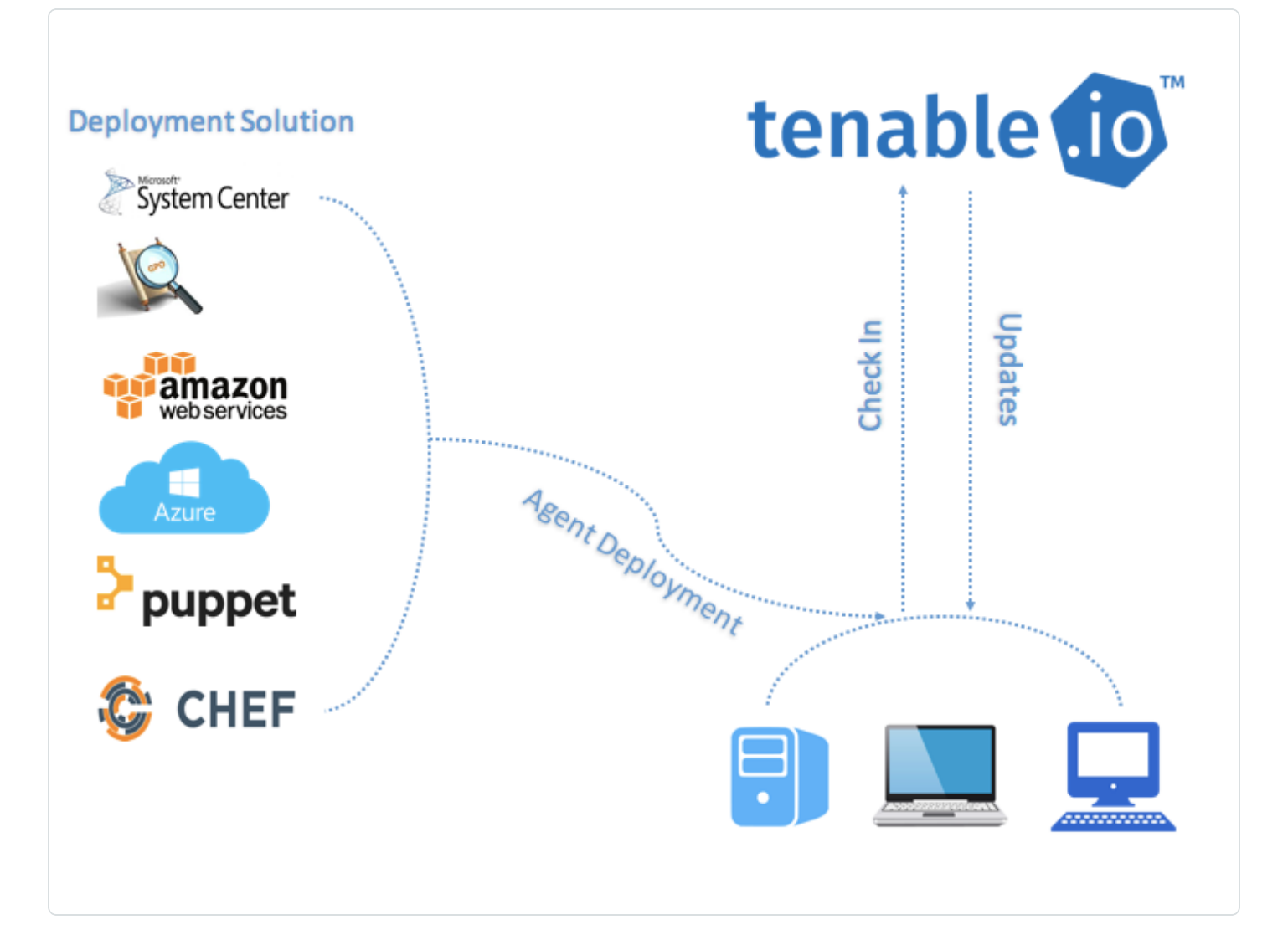

Additionally, you should deploy batches of agents over a period of 24 hours when deploying a large amount of agents. This prevents the agents from attempting a full plugin set update at the same time. After an agent is initially installed and gets its first plugin update, it sets its timer to attempt the next update 24 hours from that time. As a result, if you deploy 10,000 agents all at once, all of those agents would attempt a full plugin set download at the same time each day, resulting in an excessive amount of bandwidth utilization.

## <span id="page-5-0"></span>**Scan Profile Strategy**

Before you deploy agents, develop a scanning strategy that best fits your environment.

#### **Document Name**

Tenable Scan Strategy - Tenable [Professional](https://docs.tenable.com/other/nessus/Tenable_ProServ_Scan_Strategy_Guide.pdf) Services

The following are examples on how to build agent scans around an applicable scan strategy.

#### **Operating System Scan strategy**

The following strategy is useful if your scanning strategy is based off of the operating system of an asset.

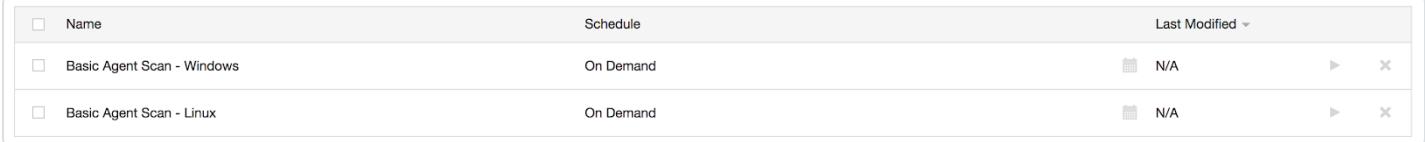

### Basic Agent Scan - Linux

In this example, a scan is created based on the **Basic Agent Scan** template, and is assigned the group *Amazon Linux*, *CentOS*, and *Red Hat*. This scan will only scan these assets.

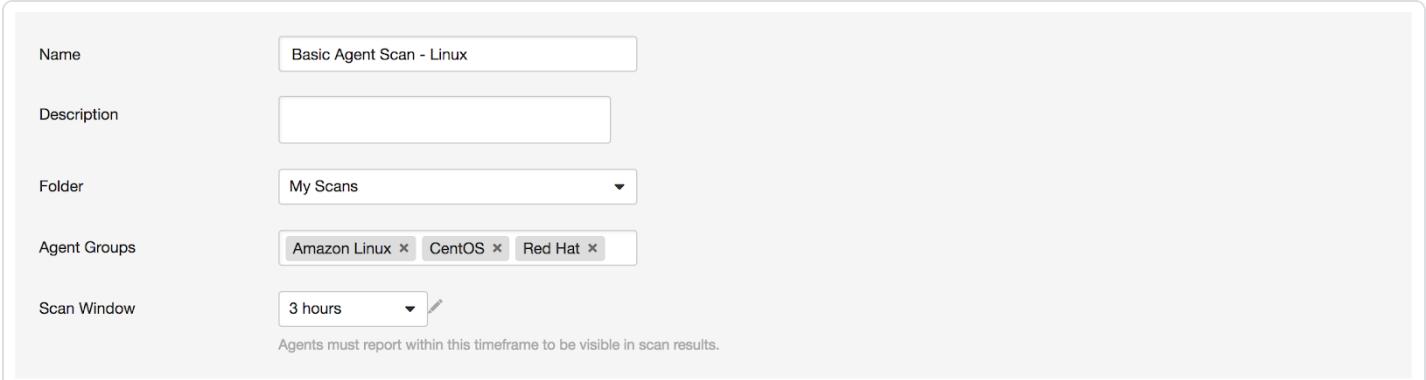

#### Basic Agent Scan - Windows

In this example, a scan is created based on the **Basic Agent Scan** template, and is assigned the group *Windows*. This scan will only scan Windows assets.

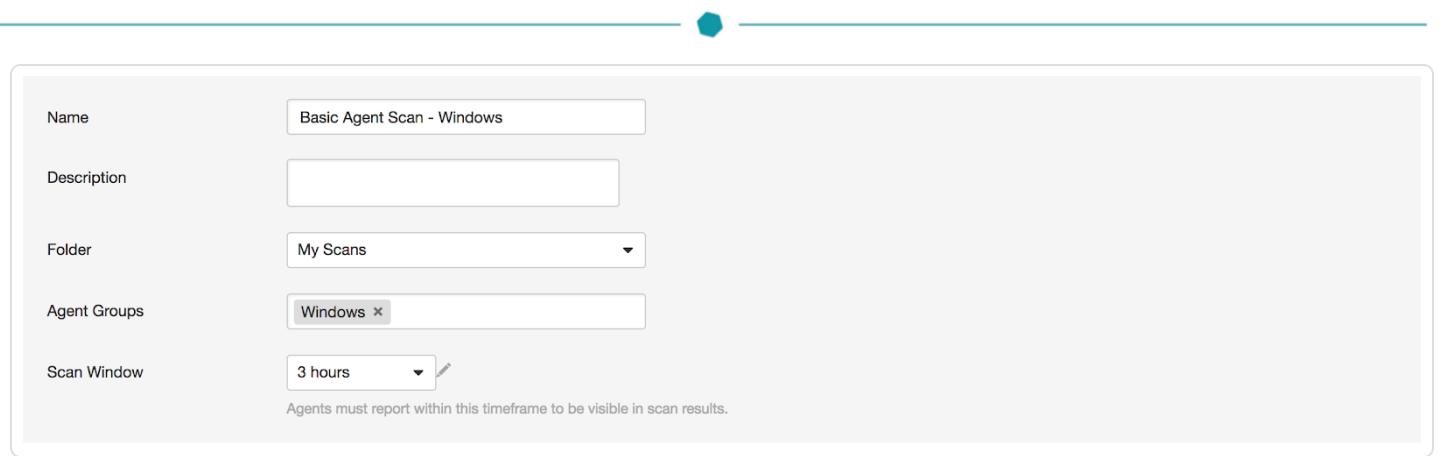

### **Asset Type or Location Scan Strategy**

The following strategy is useful if your scanning strategy is based off of the asset type or location of an asset.

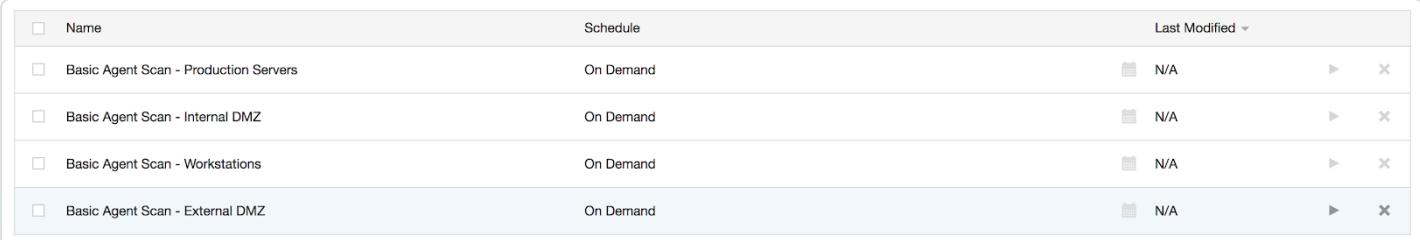

#### Basic Agent Scan - Production Servers

In this example, a scan is created a scan based on the **Basic Agent Scan** template, and is assigned the group *Production Servers*. This scan will only scan production server assets.

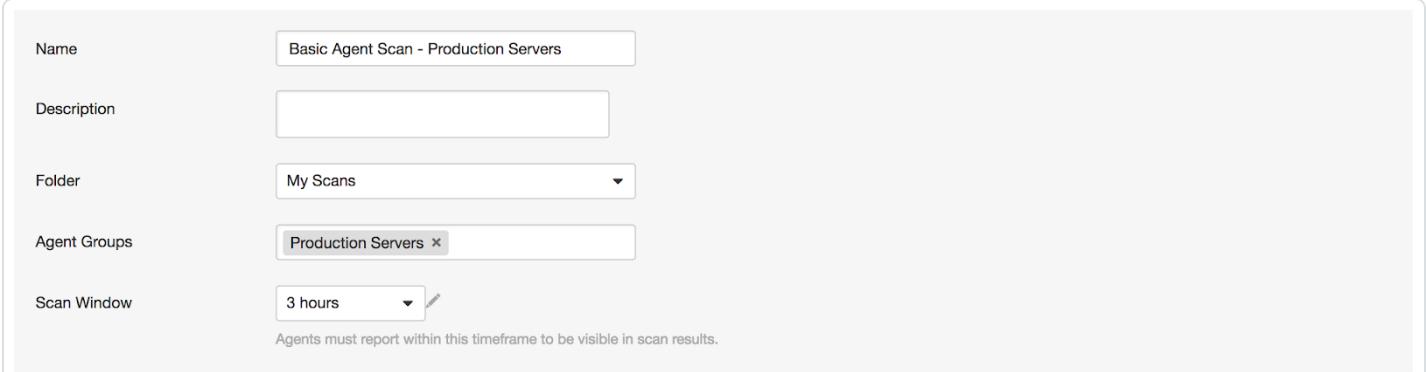

### Basic Agent Scan - Workstations

In this example, a scan is created based on the **Basic Agent Scan** template, and is assigned the group *Workstations*. This scan will only scan workstation assets.

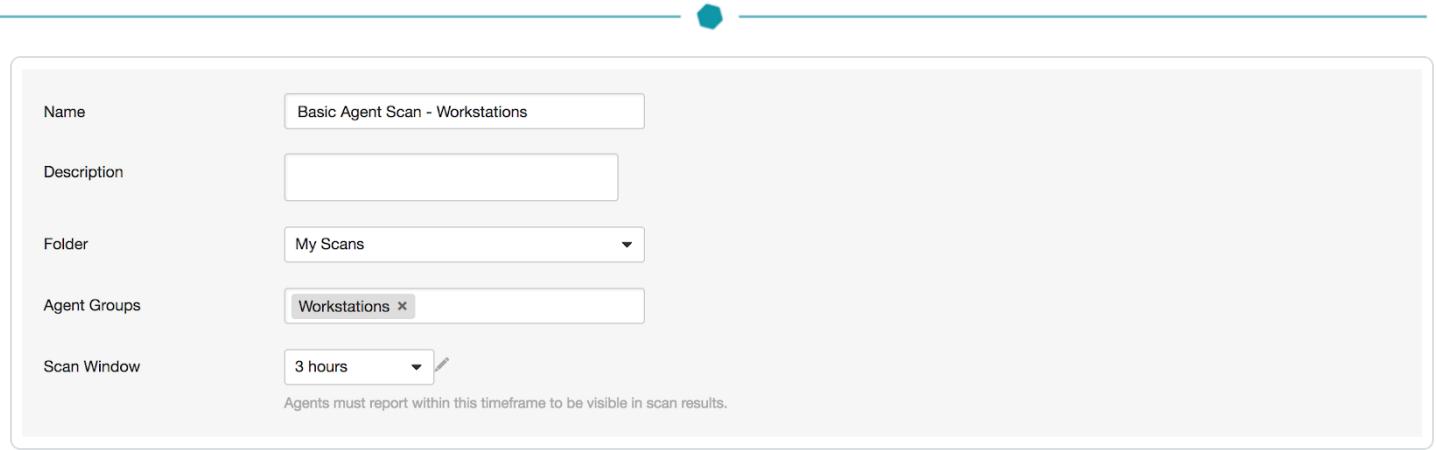

**Note:** Workstation scans may want to be configured for longer scan windows, as most organizations cannot guarantee when these systems will be online (as opposed to servers which are typically on 24/7).

#### Basic Agent Scan - Internal DMZ

In this example, a scan is created based on the **Basic Agent Scan** template, and is assigned the group *Internal DMZ*. This scan will only scan internal DMZ assets.

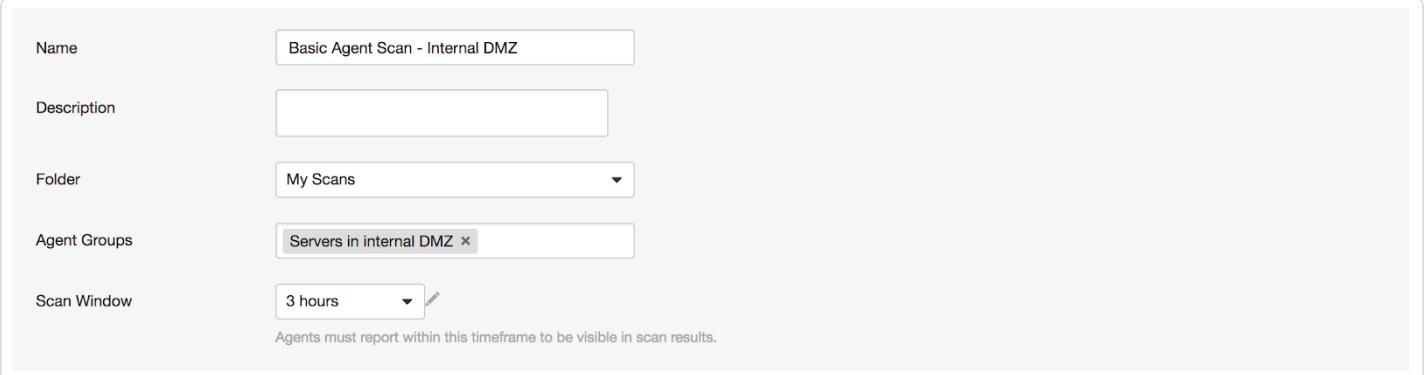

#### Basic Agent Scan - External DMZ

In this example, a scan is created based on the **Basic Agent Scan** template, and is assigned the group *External DMZ*. This scan will only scan external DMZ assets.

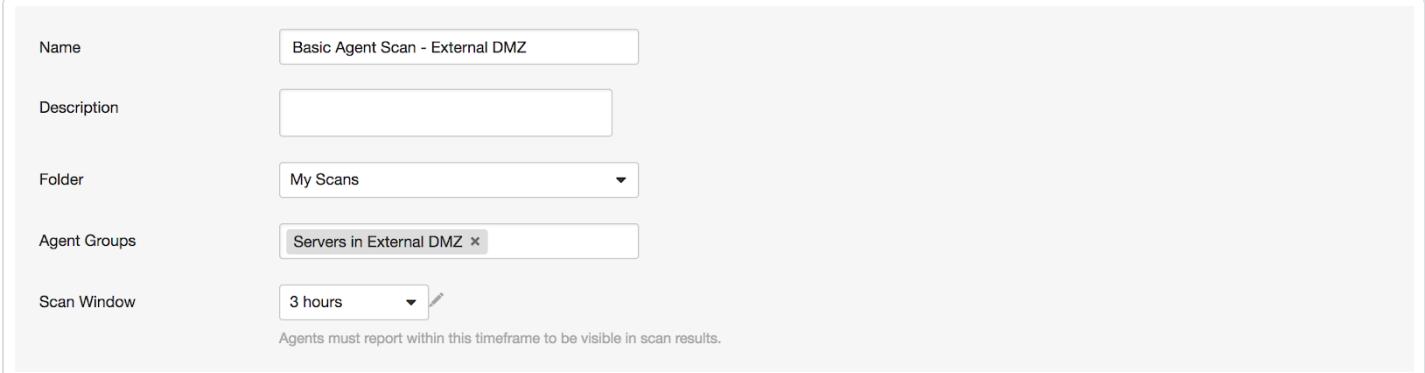

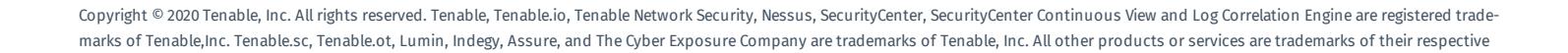

### <span id="page-9-0"></span>**Agent Groups**

Tenable recommends that you size agent groups appropriately, particularly if you are managing scans in Nessus Manager or Tenable.io and then importing the scan data into Tenable.sc. You can size agent groups when you manage agents in Nessus Manager or Tenable.io.

The more agents that you scan and include in a single agent group, the more data that the manager must process in a single batch. The size of the agent group determines the size of the .nessus file that must be imported into Tenable.sc. The .nessus file size affects hard drive space and bandwidth.

### **Group Sizing**

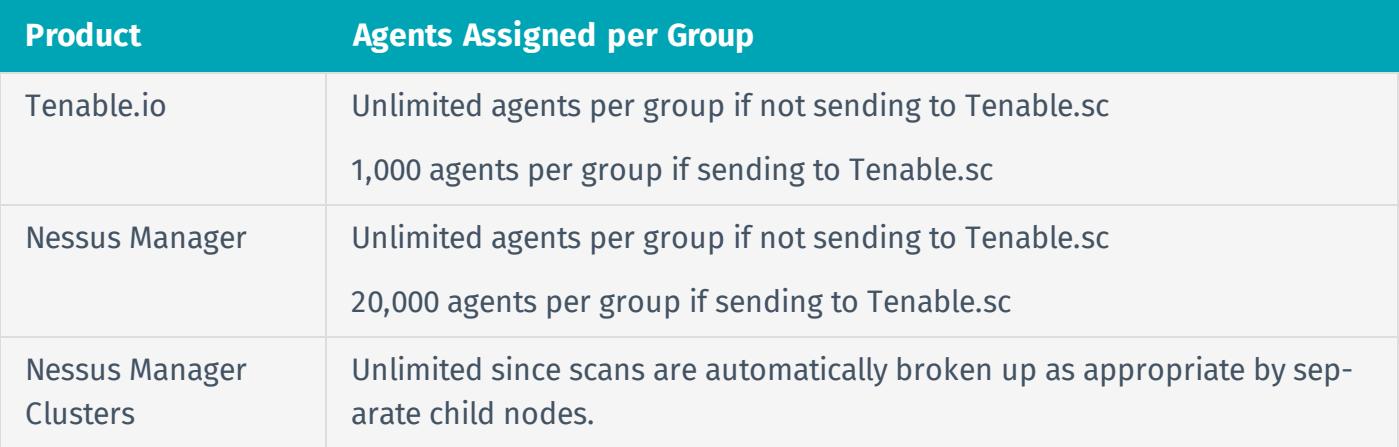

**Caution:** If you scan multiple groups of agents in a single scan, the total number of agents per scan might not match the total number of agents per group. For example, if you have three groups of 750 agents in Tenable.io, all in one scan, then data for 2,250 agents would be imported into Tenable.sc at one time and may overwhelm it.

### **Group Types**

Before you deploy agents to your environment, create groups based on your scanning strategy.

The following are example group types:

### Operating System

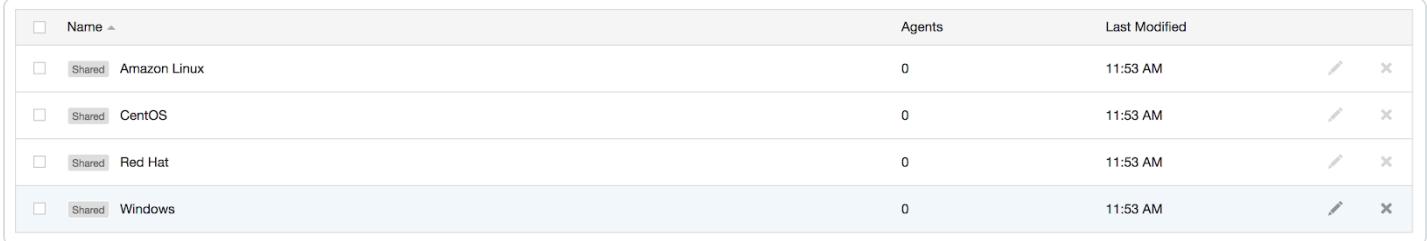

### Asset Type or Location

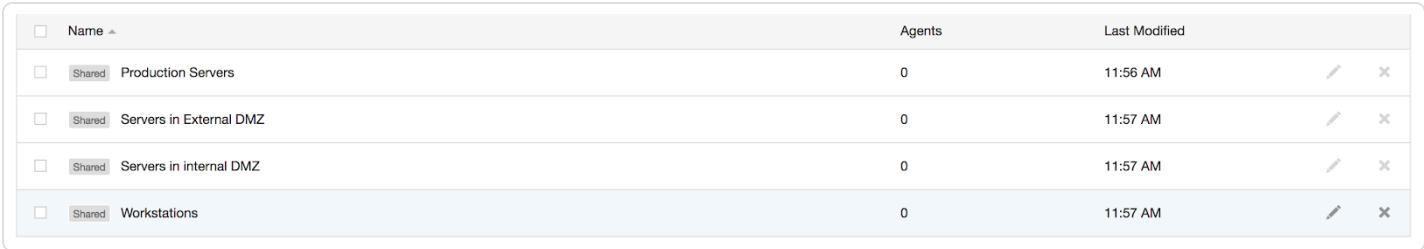

### You can also add agents to more than one group if you have multiple scanning strategies.

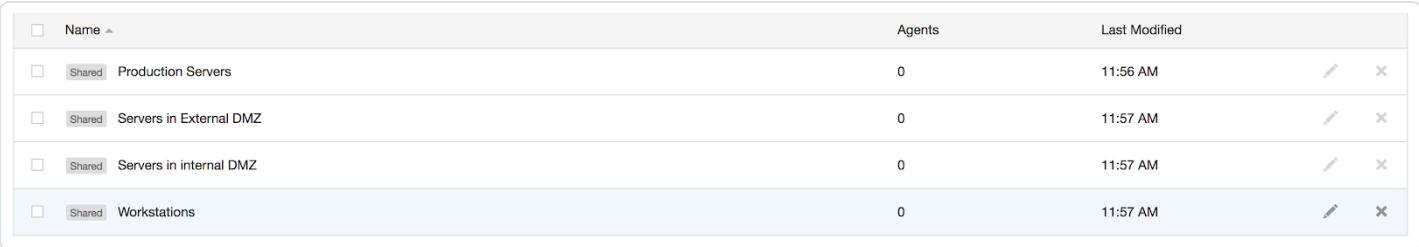

## <span id="page-11-0"></span>**Scan Staggering**

Due to the amount of data that goes across your network, it is beneficial to set each scan at different times of the day and week in order to reduce network load and/or bandwidth consumption.

In the following example, your scan runs at the same time on the same day, once a week.

The first thing you should set is a scan window for the scan. A scan window sets the amount of time during which an agent must report.

### **Scan Window**

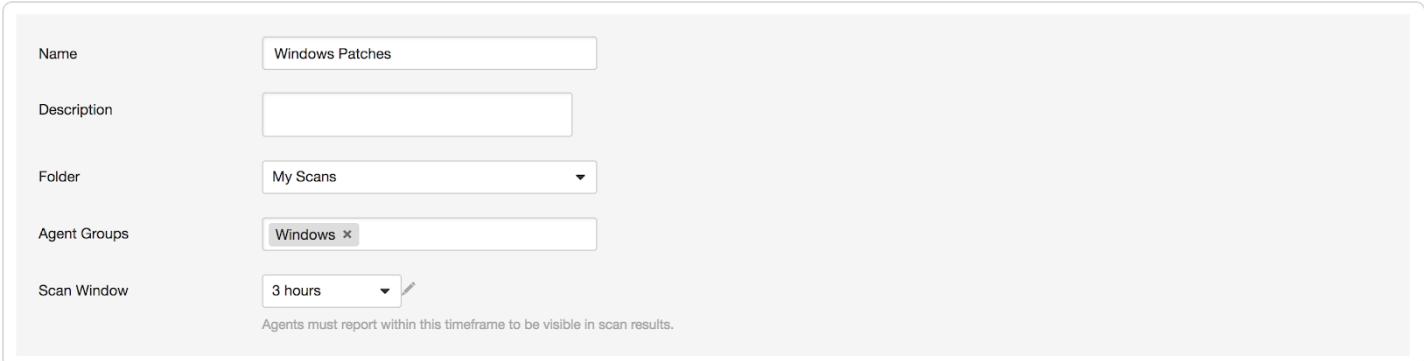

### **Scan Schedule**

Set the scan frequency, start time, timezone, and day. For example, this scan is scheduled to run every Monday at 1:00 a.m.

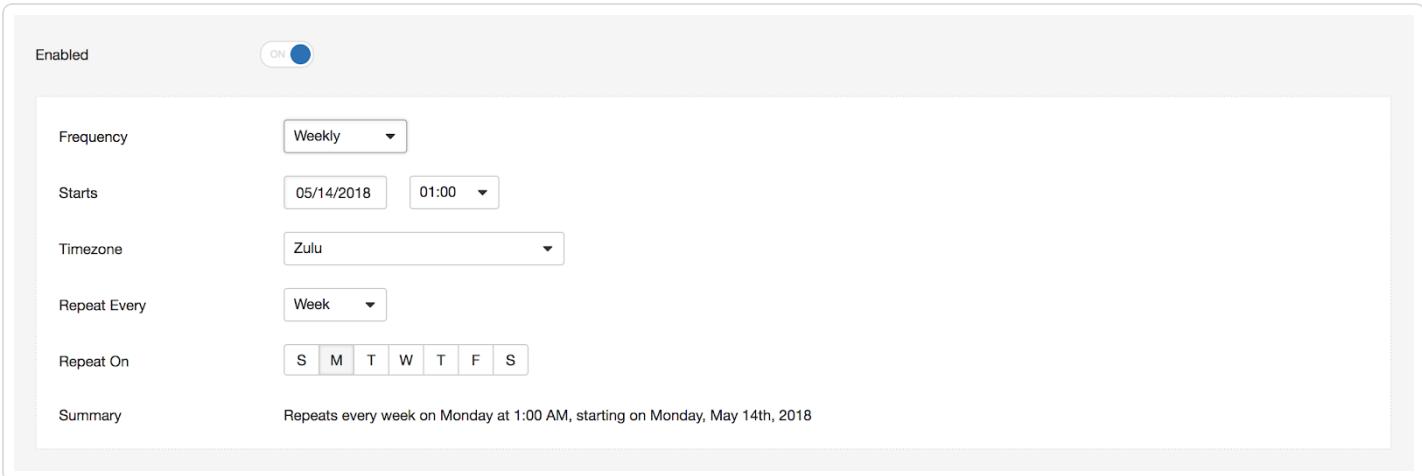

The scan window is set for 3 hours, and the scan starts every Monday at 1:00 a.m. You can now set the second scan for 4:00 a.m.

### **Scan Window**

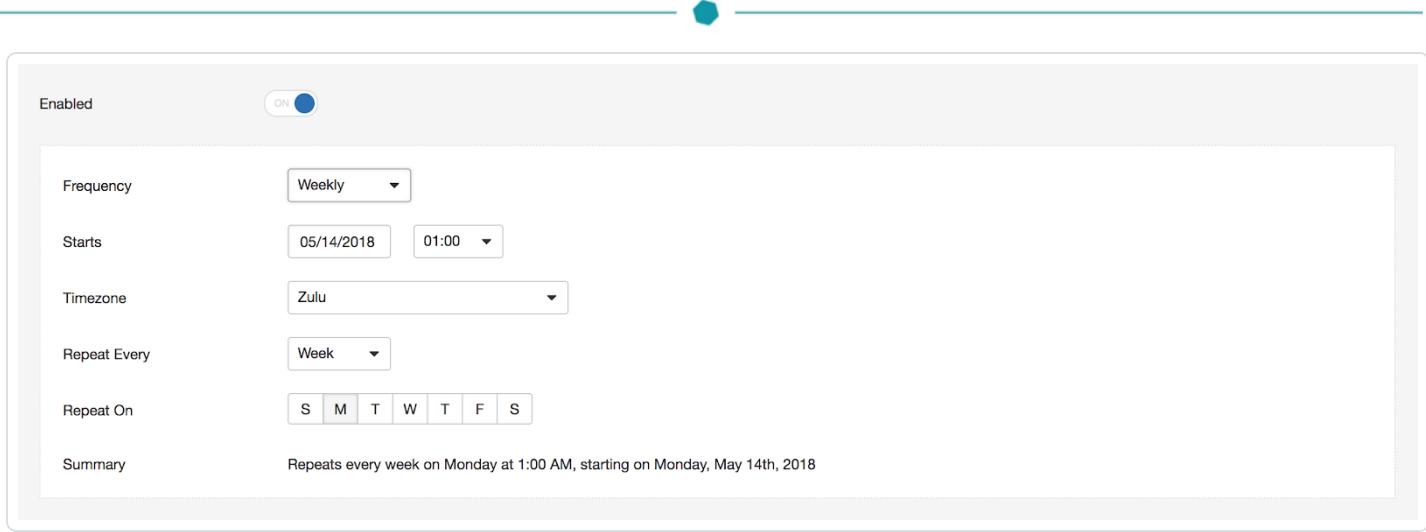

### **Scan Schedule**

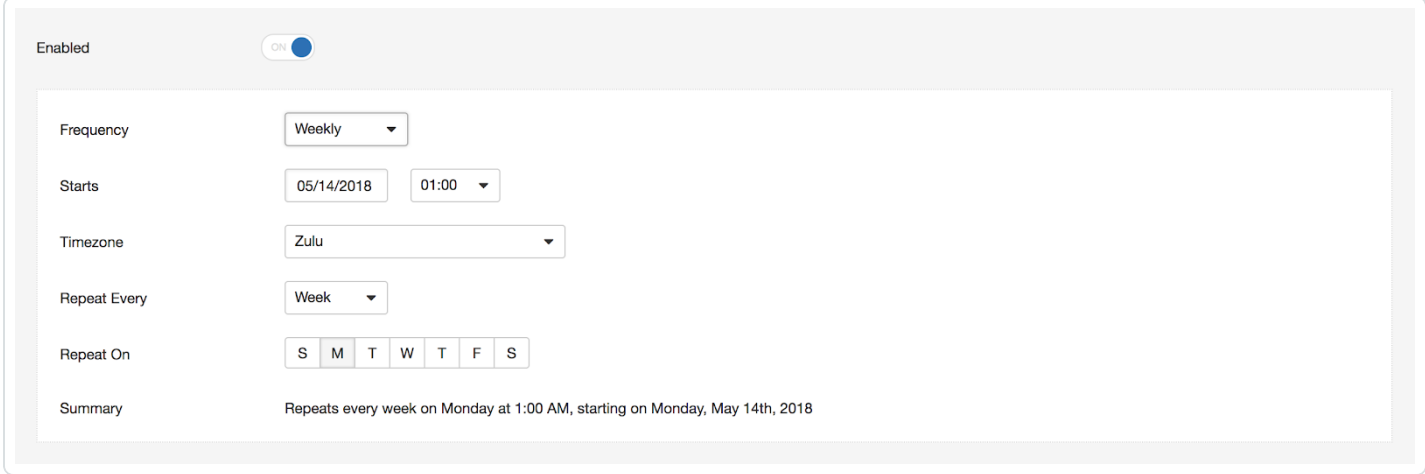

### **Agent Check-in**

Each agent checks in during the scan window between 1 minute and 1 hour. Once checked in, the agent will begin its scan job. After the scan job completes, the agent starts uploading its results. If the agent does not finish its scan and upload the results within the scan window, Tenable.io and/or Nessus Manager does not receive the scan results.

## <span id="page-13-0"></span>**Deployment Mechanism**

For automation purposes, it is possible to assign agents to groups during the deployment phase by using the following arguments:

### **Sample Commands (single group)**

These commands are for assigning agents to only one group.

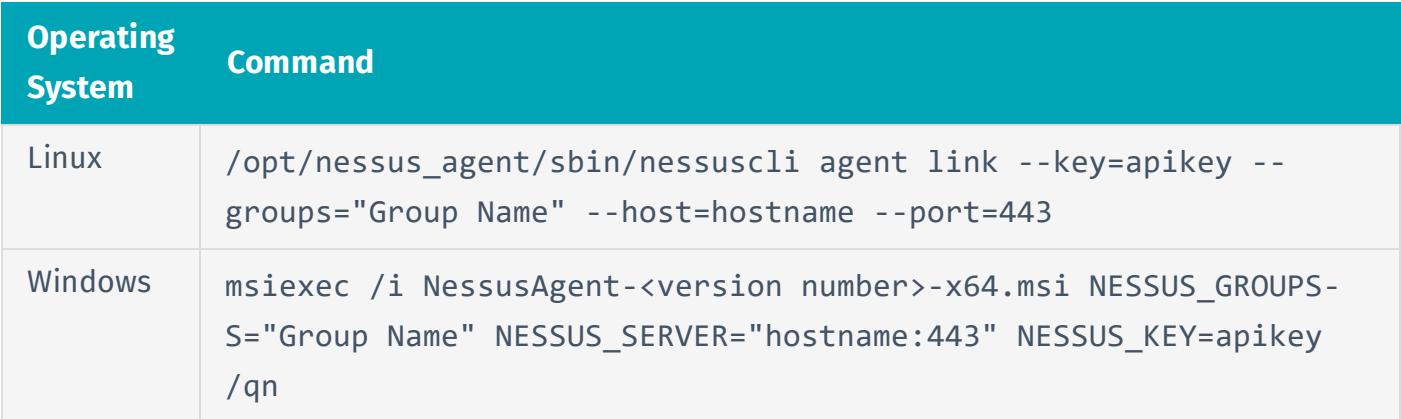

### **Sample Commands (multiple groups)**

These commands are for assigning agents to multiple groups.

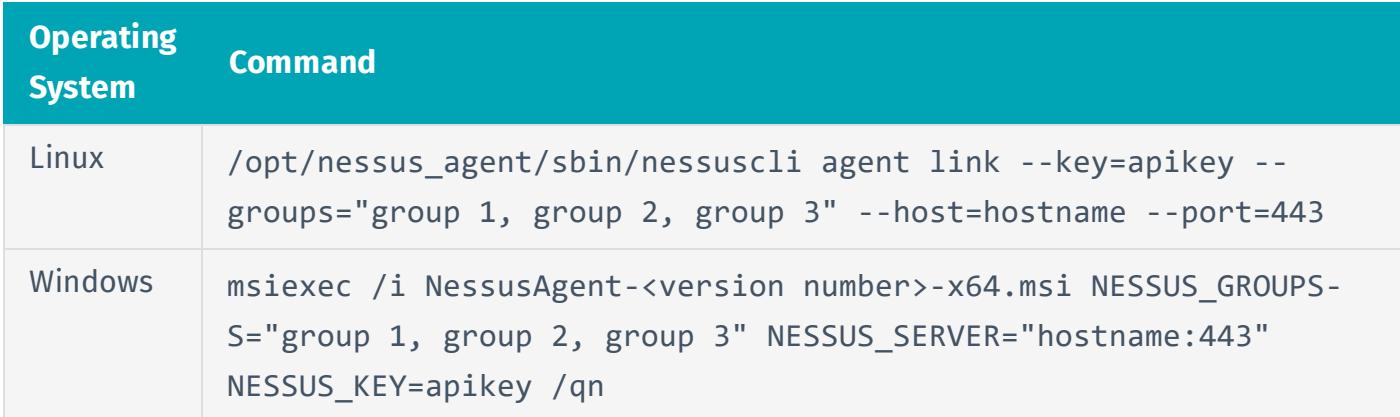

You can use these arguments with third-party agent deployment software such as SCCM, Powershell, Group Policy, Python, etc. to fully automate the deployment of Nessus Agents.

**Note:** Each agent has an initial plugin update size requirement of 44 MB. Afterward, the agent gets plugin updates regularly in increments.

# <span id="page-14-0"></span>**Logging**

Logs for a Nessus Agent can be located at the following locations per operating system.

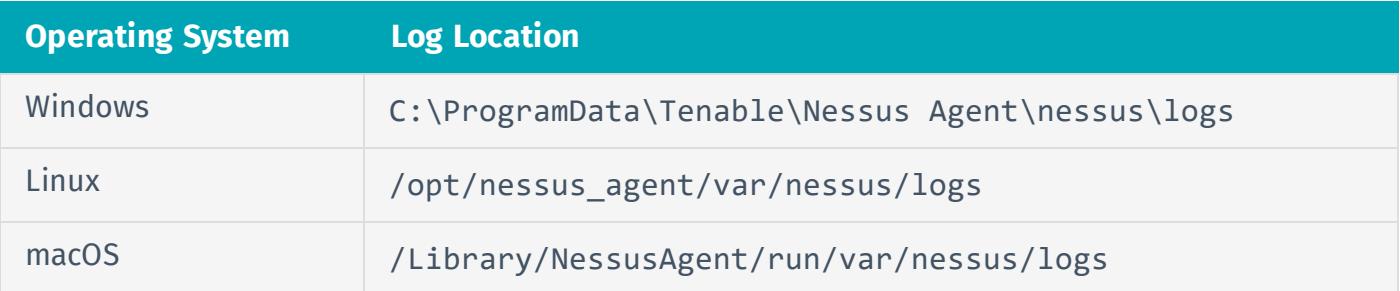

## <span id="page-15-0"></span>**Agent Deployment Checklist**

Before deploying Nessus Agents to production networks, deploy using the following checklist to test devices and networks:

- 1. Identify the operating systems where you will be deploying agents.
- 2. Download the agent installation files for each operating system from [https://www.ten](https://www.tenable.com/downloads)[able.com/downloads](https://www.tenable.com/downloads).
- 3. Deploy agents in small test groups to assets using third-party software.
- 4. During agent deployment, monitor the bandwidth utilization for the network and internet using third-party software. Use this information to avoid times of high bandwidth utilization during agent deployments.
- 5. Log in to Tenable.io or Nessus Manager and ensure each agent is connected and showing the status **Online**.
- 6. If your automated deployment solution put each agent in agent groups during the deployment process, ensure each agent is in the appropriate agent group.
- 7. Set up test scans with the **Basic Agent Scan** policy and target the scans toward your test deployment assets.
- 8. While the scan is running, monitor your bandwidth utilization using third-party software.
- 9. After tests are complete, use this checklist and the information you gathered to determine the best strategy to deploy agents to production networks.

## <span id="page-16-0"></span>**Appendix**

- [Troubleshooting](#page-17-0)
- Additional [Documentation](#page-19-0)

Copyright © 2020 Tenable, Inc. All rights reserved. Tenable, Tenable.io, Tenable Network Security, Nessus, SecurityCenter, SecurityCenter Continuous View and Log Correlation Engine are registered trademarks of Tenable,Inc. Tenable.sc, Tenable.ot, Lumin, Indegy, Assure, and The Cyber Exposure Company are trademarks of Tenable, Inc. All other products or services are trademarks of their respective

## <span id="page-17-0"></span>**Troubleshooting**

### Agent linking key has changed.

If the Agent linking key has been changed, use the following instructions to relink each agent with the new key:

<https://docs.tenable.com/nessus/commandlinereference/Content/LocalAgentsCommands.htm>

### Agent shows offline in Tenable.io and/or Nessus Manager, but the agent is installed on the asset.

- 1. Ensure the Nessus Agent service is started.
- 2. Ensure the linked key has not changed.
- 3. Ensure all firewalls in between the asset and Tenable.io and/or Nessus Manager are allowing port 443.

### Agent install is reporting an error during install.

- 1. Ensure that virus protection software is not preventing the Nessus Agent from installing.
- 2. Ensure that no permission issues are preventing the install from occurring.

# <span id="page-18-0"></span>**Dataflow Requirements**

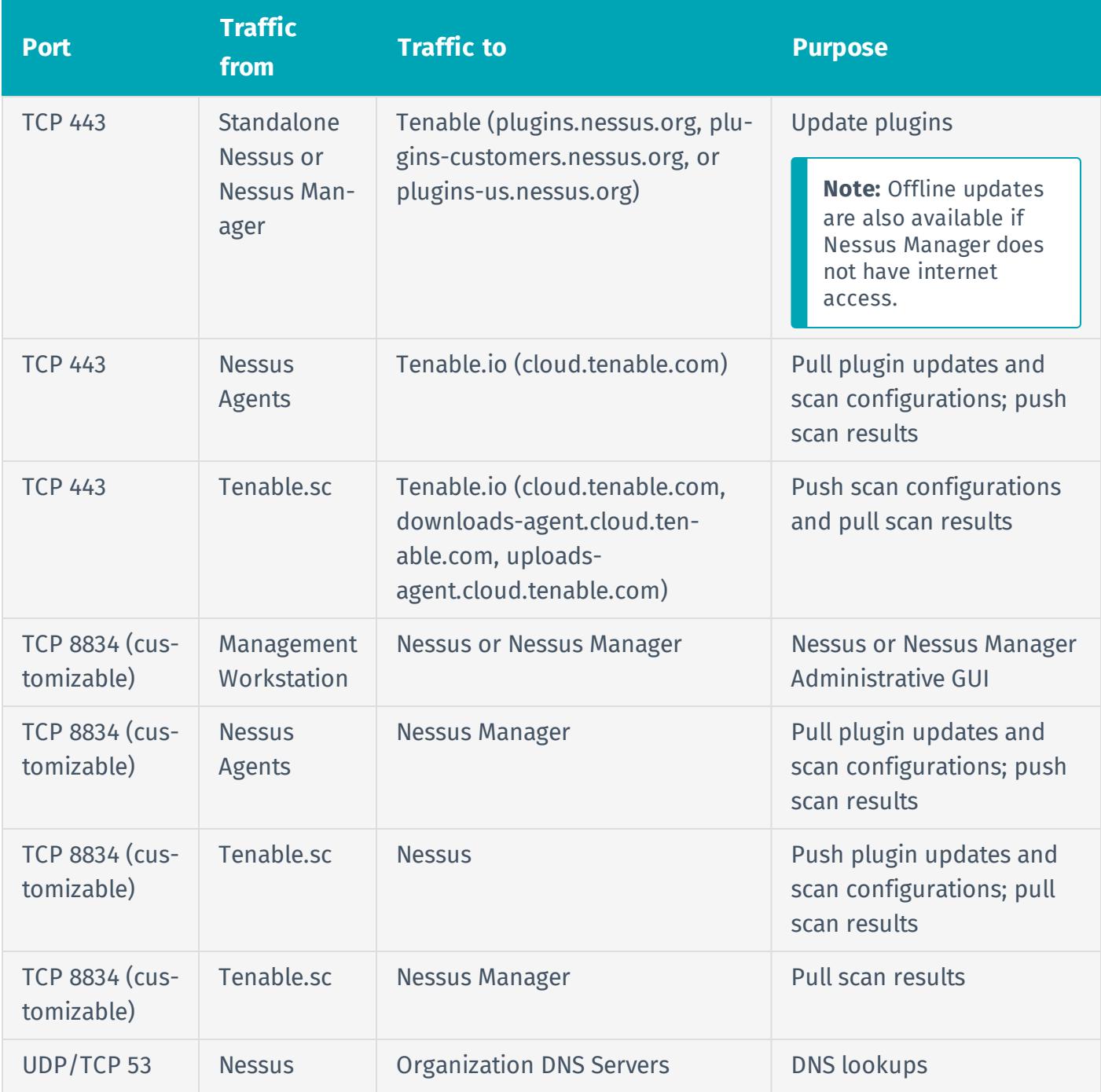

# <span id="page-19-0"></span>**Additional Documentation**

### **Document**

Nessus Agent Hardware [Requirements](https://docs.tenable.com/generalrequirements/Content/NessusAgentHardwareRequirements.htm)

Nessus Agent Software [Requirements](https://docs.tenable.com/generalrequirements/Content/NessusAgentSoftwareRequirements.htm)

Nessus Agent [Groups](https://docs.tenable.com/nessus/6_10/Content/AgentGroups.htm)

[Nessuscli](https://docs.tenable.com/nessus/Content/NessusCLIAgent.htm) Agent Syntax